#### Search by Search tab (Displays top 5 results)

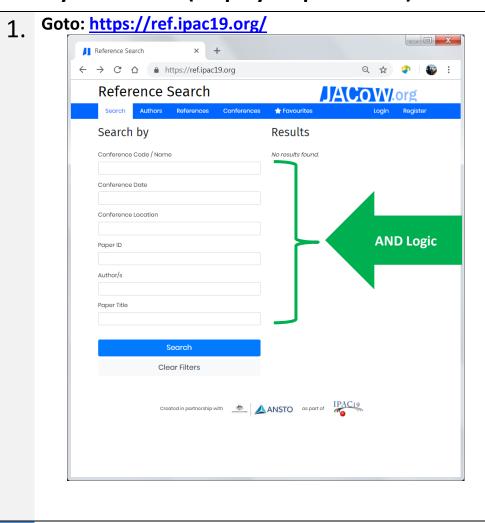

Start typing known reference details in fields

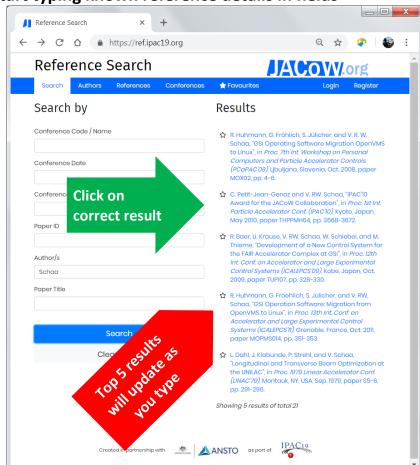

View, copy and paste Word and LaTeX form of reference

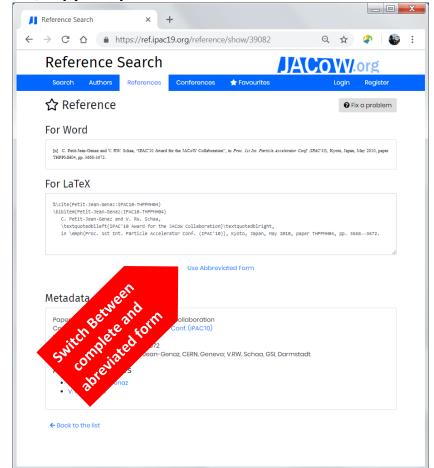

Use Favourite Stars to build list of all wanted references

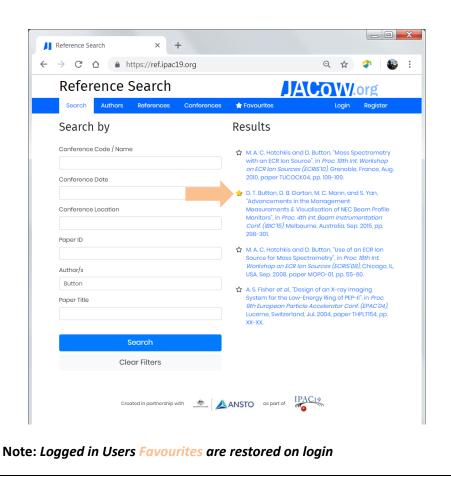

From Favourites Copy and Paste results into Word or Latex Document

Note: All co-authors can be used, multiple authors are to be ',' separated

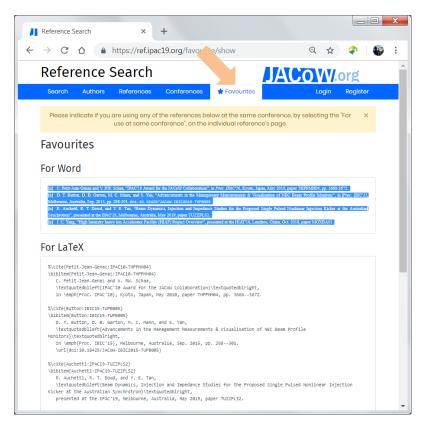

Select pasted references and apply appropriate

corresponding number

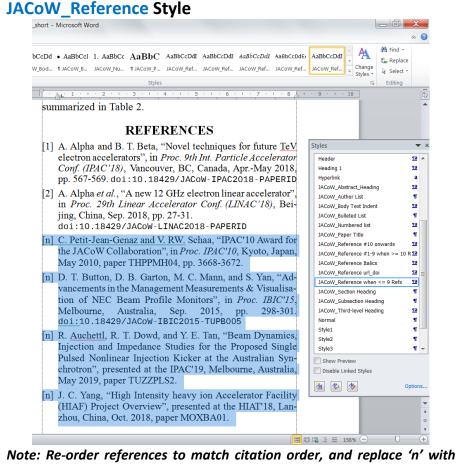

### **Search by Conference Tab**

1. Goto: https://ref.ipac19.org/conference/

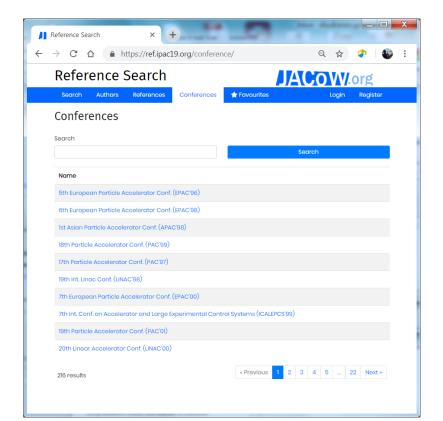

Note: The search tool has 216 conferences currently part of its database including recently held but unpublished conferences

Type part name, or abbreviated name of conference and click Search to obtain matching results

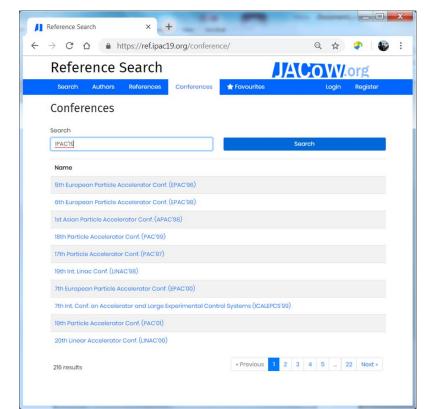

Note: In this example we will search for a paper in "IPAC'19"

3. Click on the desired conference, in this case there is only one result

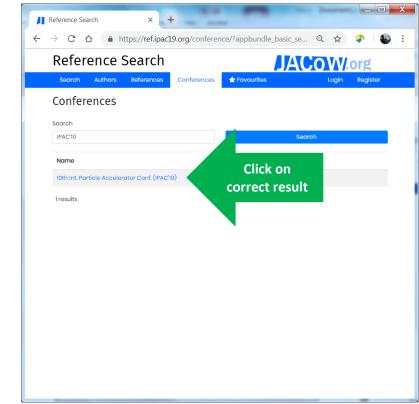

Note: There is only the one result for the IPAC'19 search term but if 10 or more results are produced, they will be displayed 10 results per page.

Search by Author Name and/or Title of paper

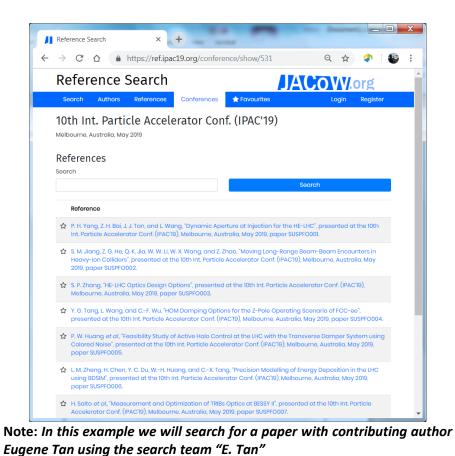

Click on the correct result to display the reference

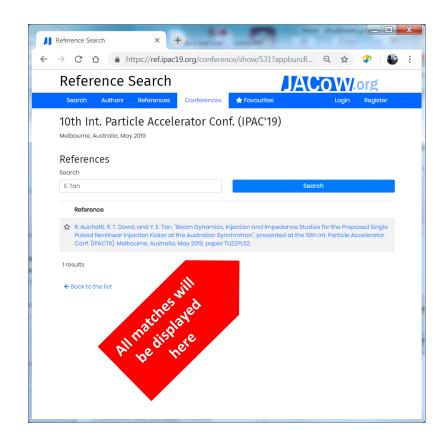

View, copy and paste Word and LaTeX form of reference, you can switch between this forms for unpublished by using the button to the right of the to the "fix a problem"

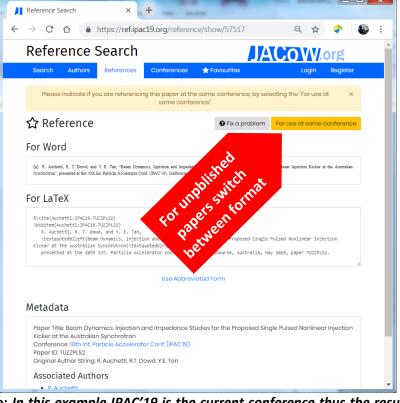

Note: In this example IPAC'19 is the current conference thus the result is written as "for use at same conference" form

### **Search by Author Tab**

1. Goto: <a href="https://ref.ipac19.org/author/">https://ref.ipac19.org/author/</a>

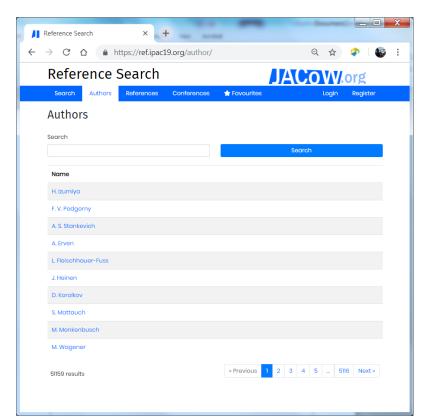

Note: The search tool has 51,159 authors currently part of its database including recently held but unpublished conferences, but may also be the same author using alternative initials such as D. Button and D.T. Button

2. Type initialised name of author and click Search to obtain matching results (in this example we are targeting "Rohan Dowd" so will use dowd)

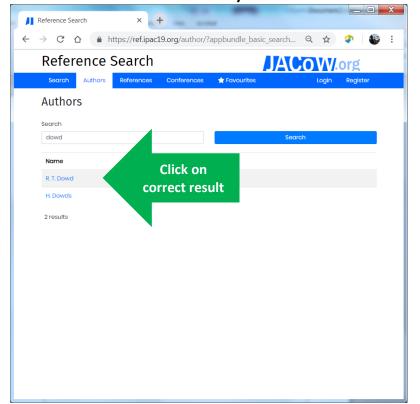

Note: In this example we will search for a paper by Rohan Dowd in "IPAC'18"

3. All references for author are displayed, you can further search for co-author, conference (IPAC'18), or title

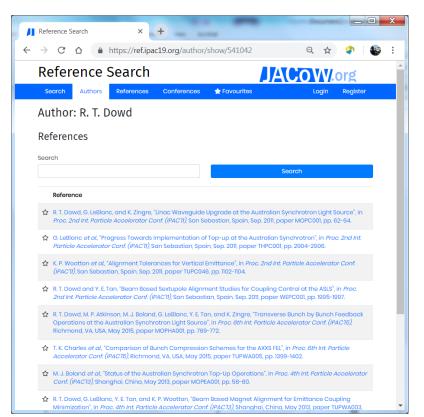

Note: Search term "IPAC'18" is entered and searched for to narrow down the results

Narrowed down results for author

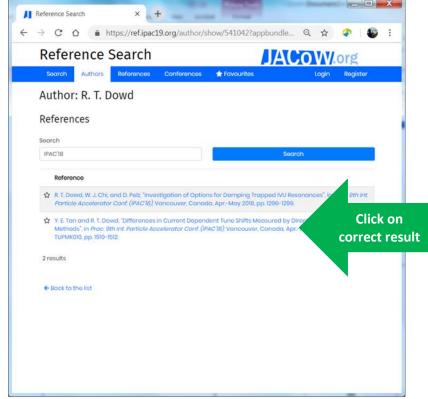

Note: In this example we will search for a paper with contributing author Eugene Tan using the search team "E. Tan"

View, copy and paste Word and LaTeX form of reference

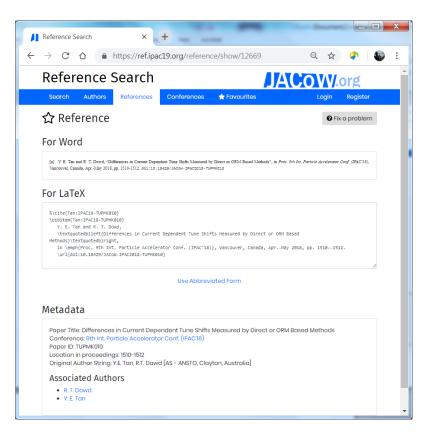

# Spot a problem with a reference or conference?

Use the Fix problem button to lodge correction information for the administrator to apply

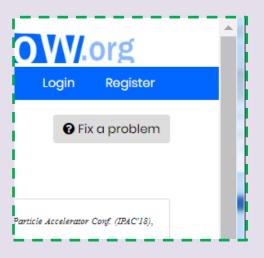

Become an administrator and help manage a conference series, by registering an account, and requesting privileges by emailing <a href="mailto:david.button@ansto.gov.au">david.button@ansto.gov.au</a>

### **Search by References Tab**

Goto: <a href="https://ref.ipac19.org/reference/">https://ref.ipac19.org/reference/</a>

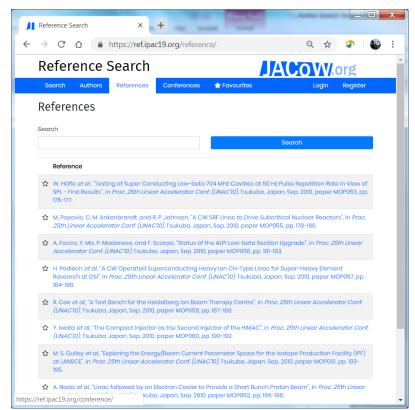

Note: The search tool has 65,712 references currently part of its database including recently held but unpublished conferences, and IPAC'19

2. Search for part or full title, or surname of printed named authors (in this example we will look for a paper by Nikolai Lobanov on Tandem Accelerator stabilization)

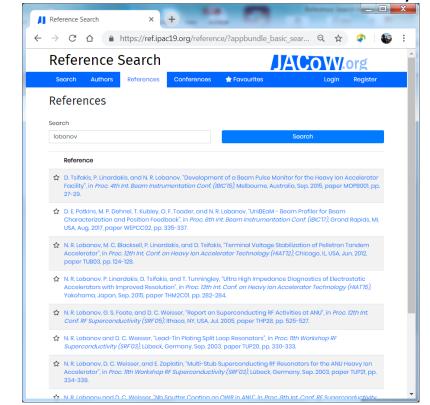

Note: Initial lists 24 results which can be scrolled through

The results can be further refined by using the % wildcard charter then adding "Tandem" after the author name as is the normal printed order of the references

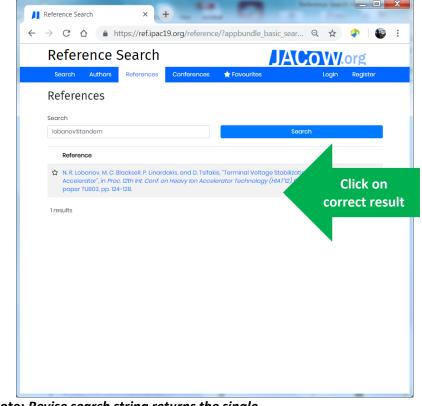

Note: Revise search string returns the single

View, copy and paste Word and LaTeX form of reference

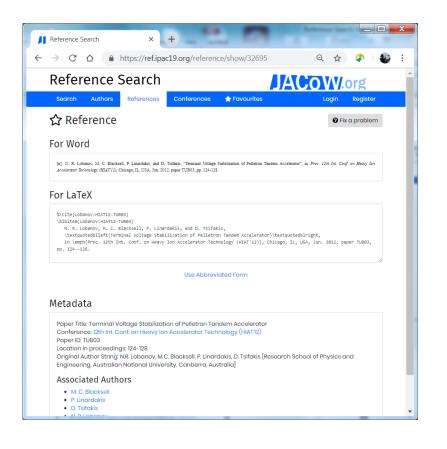

Want to retain all your Favourites?

The search tool can retain all the selected favourites for you

To enable this feature Register, and login each time you us the search tool

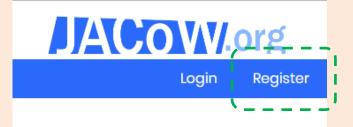

# Spot a problem with a reference or conference?

Use the Fix problem button to lodge correction information for the administrator to apply

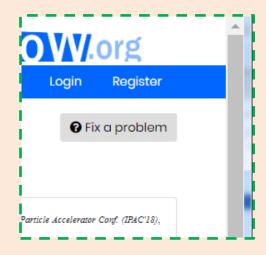

Become an administrator and help manage a conference series, by registering an account, and requesting privileges by emailing david.button@ansto.gov.au